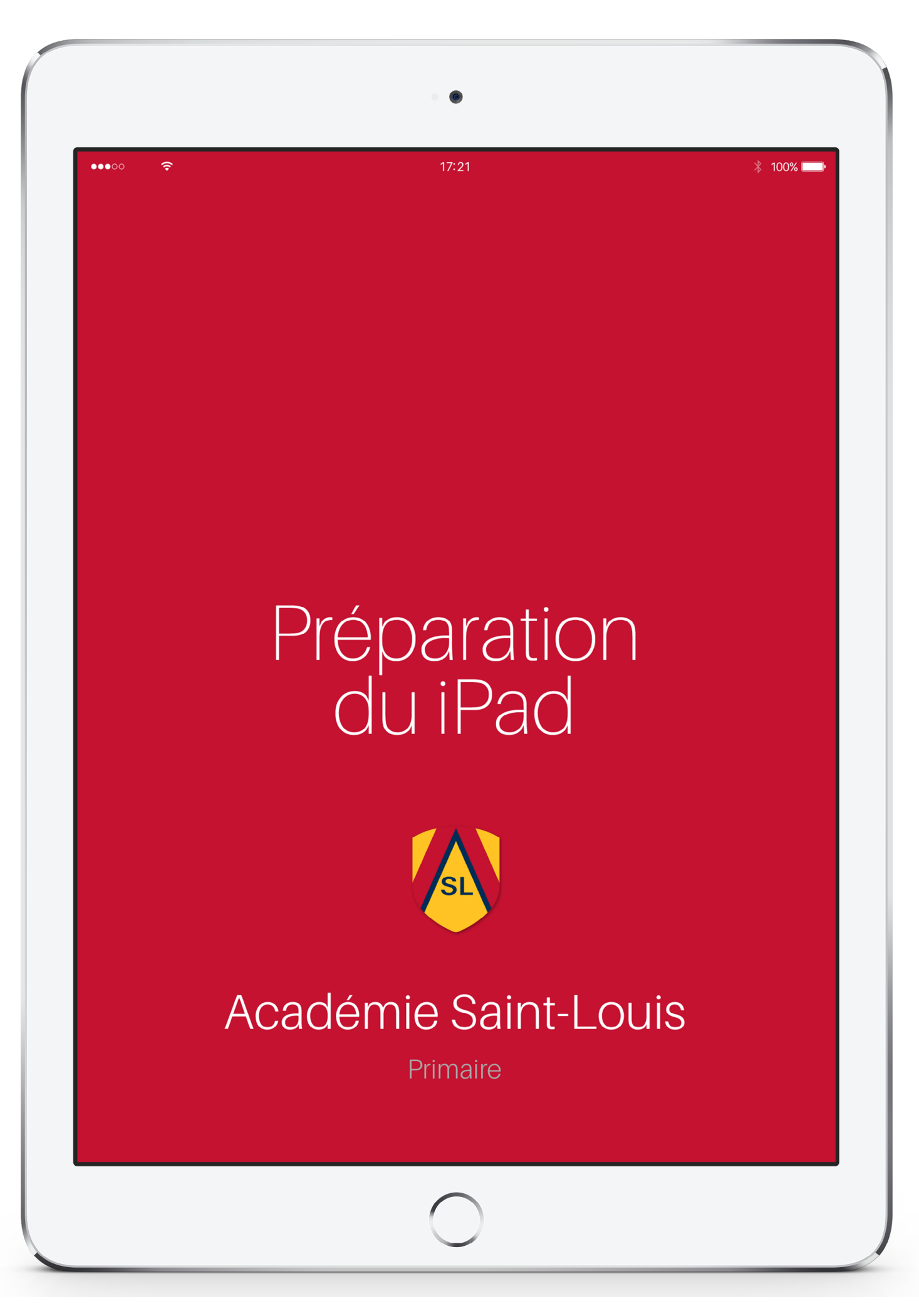

# **Zone iPAD**

## **Guide de préparation du iPad**

## ÉTAPE 1

Créez un **identifiant Apple** sans carte de crédit pour votre enfant. Prenez soin de bien noter son identifiant et son mot de passe. Pour les élèves de moins de 14 ans, un adulte doit obligatoirement créer l'identifiant. Consultez ce [lien](https://support.apple.com/fr-afri/HT204316#ios) pour la marche à suivre.

Si vous utilisez des produits Apple, il est possible de créer un identifiant Apple pour votre enfant à partir du [partage familial](https://support.apple.com/fr-ca/HT201088) et de lui partager des applications.

Voici le [lien](https://support.apple.com/fr-ca/HT201084) pour la marche à suivre.

### ÉTAPE 2

Téléchargez les applications gratuites de la **Suite Google** et les applications **Apple** suivantes:

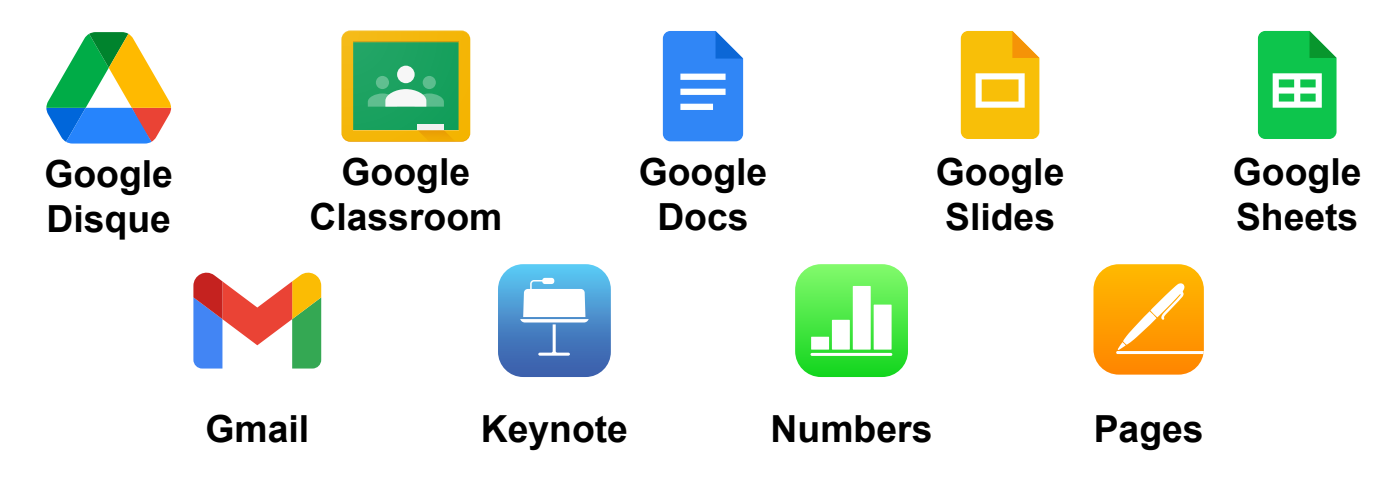

#### APPLICATIONS PAYANTES

La liste des applications payantes que vous devez installer avant la rentrée vous sera remise avec la liste de matériel scolaire.

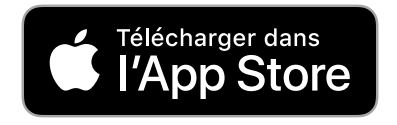

## ACCÉS AU PORTAIL

Lors de votre inscription, vous recevrez votre code d'accès et votre mot de passe pour accéder au portail à l'adresse: **<https://aslouis.coba.ca/pednet/login.asp>**

Vous pouvez également télécharger l'application **Coba Campus**.

COBA Campus s'adresse aux élèves, aux parents et aux enseignants de l'établissement scolaire. Cette application mobile offre l'accès instantané aux services courants les plus utilisés du portail.

L'accès par le site permet d'accéder à l'ensemble du contenu et des fonctionnalités du portail.

#### *Note aux parents: il est important de ne pas partager votre mot de passe avec votre enfant.*

## [MANUEL](https://www.zone.coop/)S ET CAHIERS D'EXERCICES NUMÉRIQUES

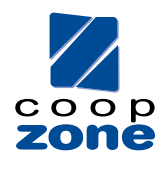

S'il y a lieu, vous recevrez vos codes d'activation des manuels et cahiers numériques achetés chez Coop Zone lorsque vous irez chercher votre commande. Certains codes sont inscrits à l'intérieur des cahiers d'exercices ou sur des cartons d'activation.

Vous devez d'abord vous rendre sur le site Internet de chacune des maisons d'édition pour vous créer un compte et télécharger l'application sur votre iPad. Avec votre nouveau compte, entrez le code d'activation de chaque livre numérique.

Nous vous suggérons de noter les codes d'utilisateurs et les mots de passe de vos enfants afin d'éviter les oublis.

## ACHAT DE LIVRES NUMÉRIQUES

Vous pouvez faire l'achat de romans numériques en utilisant l'application **Livres** sur le iPad. Vous pourrez ensuite vous procurer des **cartes iTunes** pour faire l'achat de ces romans sans inscrire une carte de crédit dans le iPad de votre enfant.

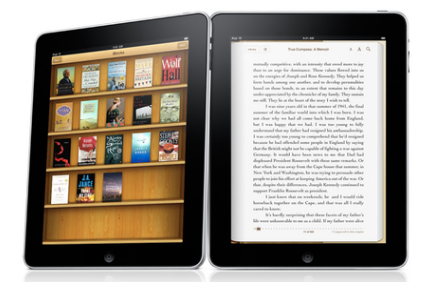